# **Peridos**

# **Handleiding Beheer Zorginstelling**

Plaats: Utrecht Datum: 08-03-2017 Auteur: Landelijk functioneel beheer Peridos Versie: 1.1

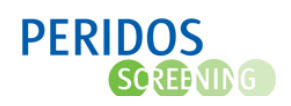

### <span id="page-1-0"></span>1. Inleiding

Deze handleiding beschrijft de functionaliteit van Peridos die door een zorginstellingbeheerder gebruikt zal worden:

- Hoofdstuk [2](#page-2-0) [Gegevens van de zorginstelling;](#page-2-0)
- Hoofdstuk [3](#page-4-0) [Zorgverleners binnen de zorginstelling;](#page-4-0)
- Hoofdstuk [4](#page-6-0) [Gegevens van de zorgverleners.](#page-6-0)

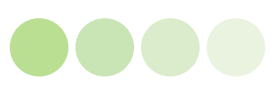

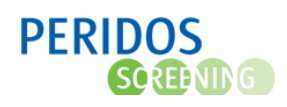

#### <span id="page-2-0"></span>2.Gegevens van de zorginstelling

De praktijkbeheerder is verantwoordelijk voor de juistheid en volledigheid van de gegevens van de eigen zorginstelling. Deze gegevens zijn te vinden onder het tabblad Beheer op menu-item Zorginstellingen – Zorginstellingsgegevens.

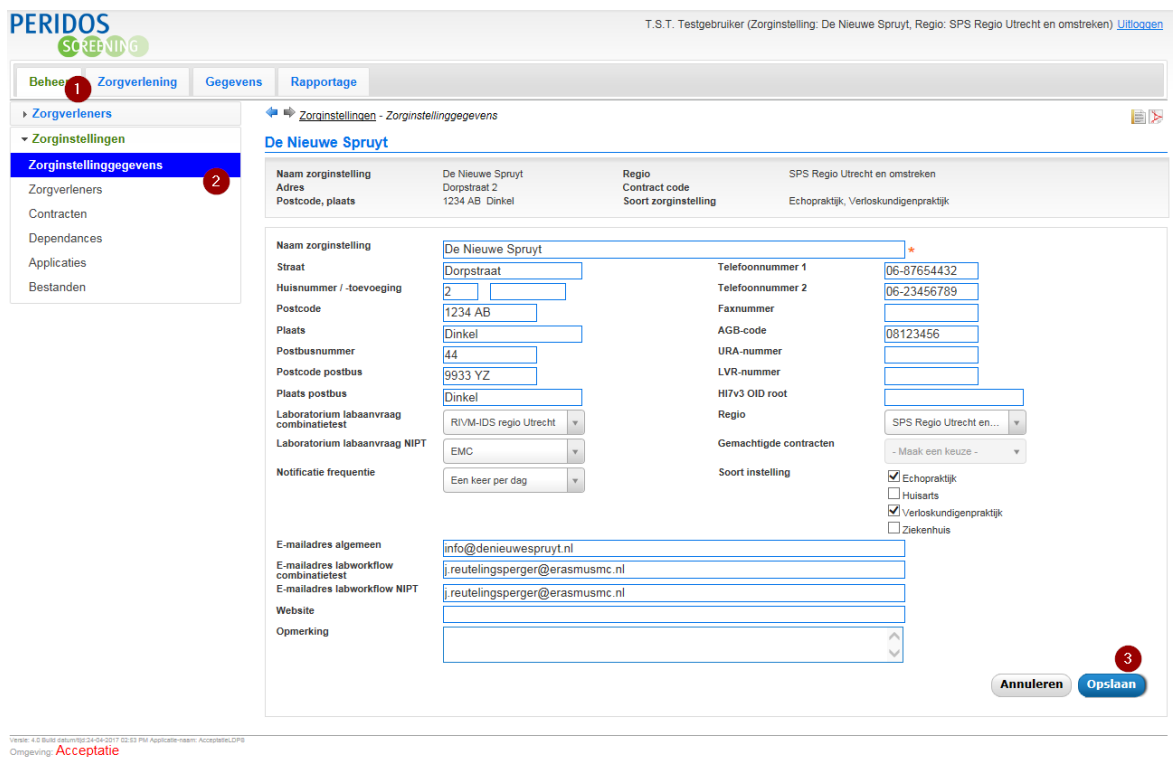

*Figuur 1 – Beheer van de zorginstellinggegevens*

Van de zorginstelling is een aantal gegevens vast te leggen:

- Adresgegevens (bezoekadres en indien van toepassing postbus (leeg laten als deze niet aanwezig is));
- Soort instelling: echopraktijk, huisarts, verloskundigenpraktijk en/of ziekenhuis;
- Contactgegevens instelling: telefoonnummer, faxnummer, e-mailadres, website;
- Contactgegevens laboratorium: lab CT, lab NIPT, e-mailadres lab CT, e-mailadres lab NIPT;
- Unieke codes: AGB-code, URA-nummer en/of LVR-nummer (minimaal één van deze codes moet verplicht worden ingevoerd);
- Hl7v3 OID root;
- Regio;
- Gemachtigde contracten. Dit is de medewerker binnen de praktijk die het (gewijzigde) contract van de zorginstelling met het regionale centrum mag ondertekenen, door dit te accorderen bij inloggen in Peridos;
- Overige opmerkingen.

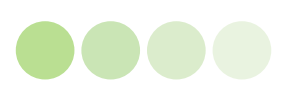

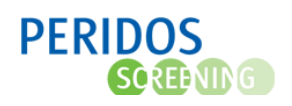

Om wijzigingen op te slaan, klikt de praktijkbeheerder op de knop 'Opslaan' onder aan het scherm. Peridos voert een controle uit op invulling van verplichte velden (de velden met een \*) en op de inhoud van de velden. Wil de praktijkbeheerder de wijzigingen niet opslaan, dan kan de knop 'Annuleren' gebruikt worden.

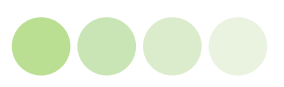

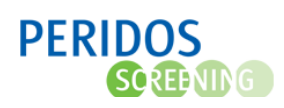

### <span id="page-4-0"></span>3.Zorgverleners binnen de zorginstelling

De praktijkbeheerder heeft inzage in de zorgverleners die binnen de praktijk werkzaam zijn en welke werkzaamheden op het terrein van de prenatale screening de medewerkers verrichten binnen de betreffende praktijk. Deze gegevens zijn te vinden onder het tabblad Beheer op menuitem Zorginstellingen – Zorgverleners. De werkzaamheden zijn vertaald in rollen die de zorgverleners bepaalde rechten in Peridos verlenen

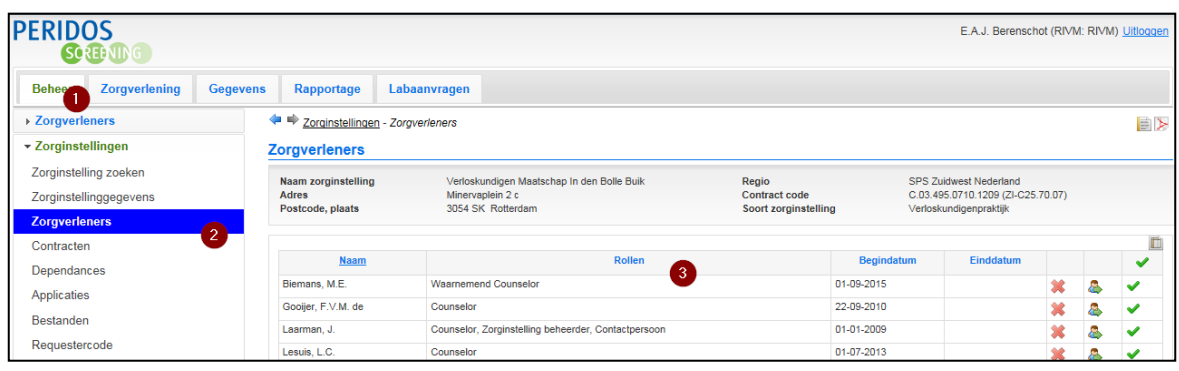

*Figuur 2– Locatie voor het inzien van de rollen van zorgverleners binnen de praktijk*

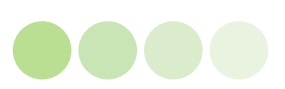

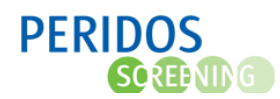

Het scherm bevat het overzicht van iedere zorgverlener binnen deze praktijk. Per zorgverlener is zichtbaar:

Naam van de zorgverlener; Rollen die de zorgverlener binnen de zorginstelling heeft; Begindatum (datum in dienst) en Einddatum (datum uit dienst).

- De praktijkbeheerder kan met deze knop de combinatie zorgverlener/ zorginstelling verwijderen;
- De praktijkbeheerder kan snel navigeren naar de zorgverlenersgegevens van deze zorgverlener;
- In actieve dienst of niet. Dit geeft aan dat de zorgverlener actief is binnen de praktijk;
- Indien de zorgverlener niet meer actief is binnen deze praktijk, dan wordt dit getoond met dit stopteken.

Standaard zijn alleen de actieve zorgverleners zichtbaar in dit getoonde lijstje. Door éénmaal klikken op het ↓ in de kolomheader worden de zorgverleners zichtbaar die niet meer aangesloten zijn bij deze zorginstelling. De header verandert dan in

Om zowel de actieve- als niet-actieve zorgverleners zichtbaar te maken klik je nogmaals op de header. Het volgende icoon verschijnt dan.

Ook waarnemers dienen in dit overzicht opgenomen te worden.

De praktijkbeheerder kan deze gegevens alleen inzien, maar niet wijzigen. Indien één van de volgende situaties aan de orde is, dienen deze aan het regionale centrum te worden doorgegeven.

- Verandering in de werkzaamheden (rollen) of datum uitdiensttreding van zorgverleners die vermeld staan;
- Ontbreken van zorgverleners die reeds beschikken over één of meer relevante kwaliteitsovereenkomsten;
- Ontbreken van zorgverleners die nog niet reeds beschikken over één of meer relevante kwaliteitsovereenkomsten.

Indien een zorgverlener geen relevante kwaliteitsovereenkomst(en) heeft, dient hij deze aan te vragen via de website van het regionaal centrum.

De meest recente informatie rondom het aanvragen van kwaliteitsovereenkomsten is te vinden op de website van Peridos:<http://www.peridos.nl/aanmelden/>

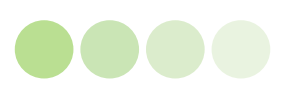

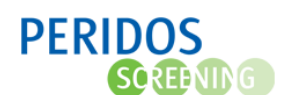

#### <span id="page-6-0"></span>4.Gegevens van de zorgverleners

De praktijkbeheerder is verantwoordelijk voor de gegevens van de zorgverleners binnen zijn praktijk. Ook de zorgverlener zelf heeft toegang tot deze gegevens en kan deze beheren. Deze gegevens zijn te vinden onder het tabblad Beheer op menu-item Zorgverleners – Zorgverlenergegevens.

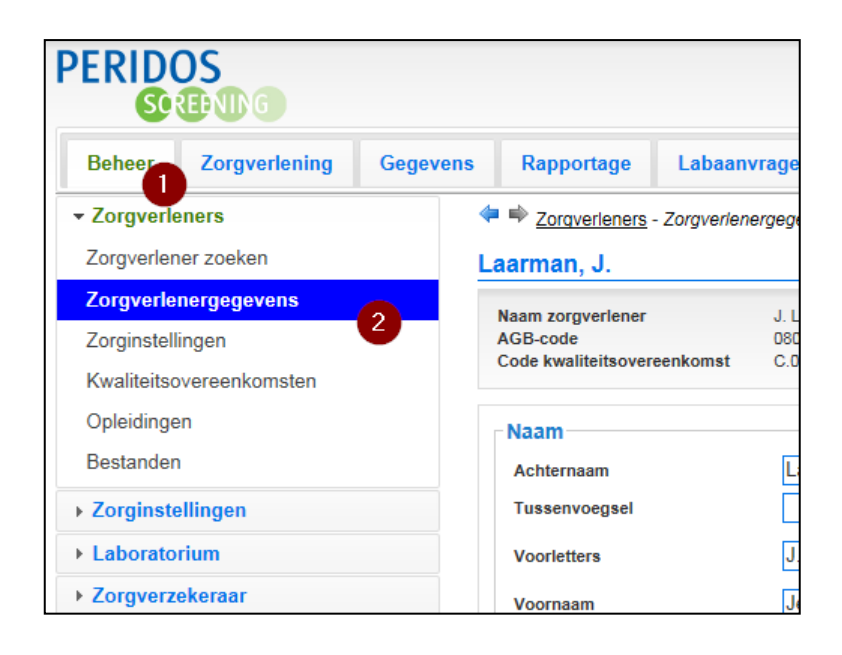

*Figuur 3 – Locatie voor het beheren van de zorgverlenergegevens*

Van de zorgverlener is een aantal gegevens vast te leggen:

- Naam;
- Adres (privé);
- Contactgegevens: telefoonnummers, e-mailadressen (het liefst persoonlijk en uniek per zorgverlener);
- Unieke codes: AGB-code, BIG-nummer en/of LVR-nummer (minimaal één van deze codes moet verplicht worden ingevoerd);
- Wachtwoord (zelf te wijzigen door de zorgverlener);
- Gegevens UZI-pas (indien van toepassing);
- Overige opmerkingen.

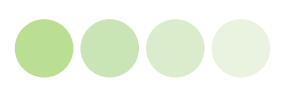

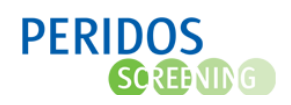

Om wijzigingen op te slaan, klikt de praktijkbeheerder op de knop 'Opslaan' onder aan het scherm. Peridos voert een controle uit op invulling van verplichte velden (de velden met een \* en twee maal het wachtwoord (bij de eerste keer dat de zorgverlener opgeslagen wordt) en op de controle van de inhoud van de velden. Wil de praktijkbeheerder de wijzigingen niet opslaan, dan Annuleren Opslaan kan de knop 'Annuleren' gebruikt worden

U kunt nu zelf uw wachtwoord kiezen. Deze moet bestaan uit de volgende kenmerken:

- Minimaal 8 karakters;
- Minimaal 1 hoofdletter;
- Minimaal 1 cijfer.

Het wachtwoord dient u twee maal in te voeren, om fouten bij invoer te voorkomen.

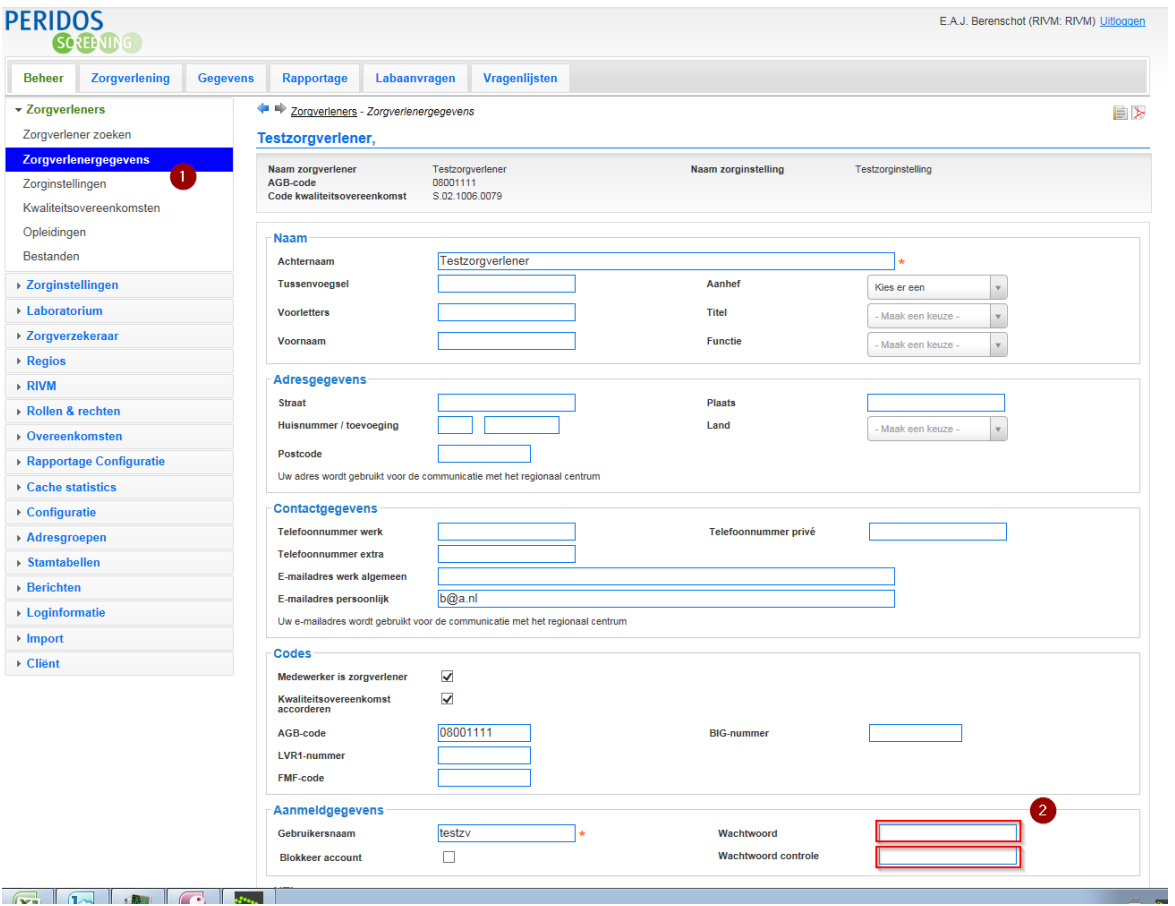

*Figuur 4 – Beheer van de zorgverlenergegevens*

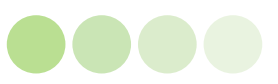

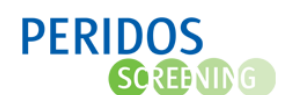

## <span id="page-8-0"></span>5. Inhoudsopgave

#### **Inhoud**

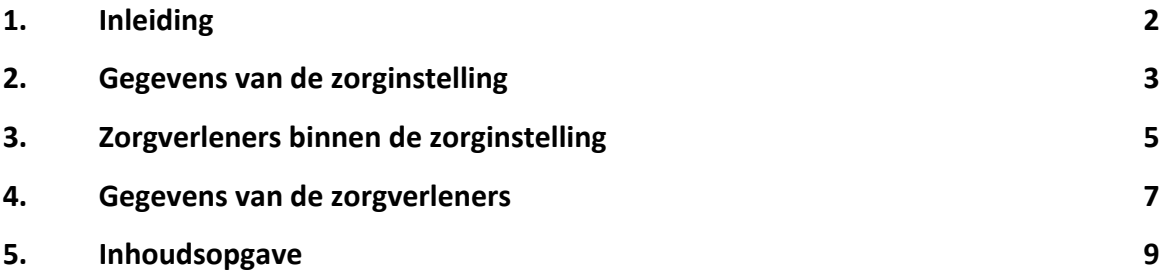

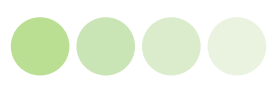